# 製品版デモ版仕様書

あおば研究開発所 さがし物台帳 製品版 Ver3.1 さがし物台帳 製品デモ版 Ver3.1

さがし物台帳 製品版と製品デモ版、共通版の説明になります。

製品利用規約書の内容が一部含まれていますが、製品版および製品デモ版をご使用にあたり大切 な内容ですので記載しました。

この文書の変更履歴ですが、本製品をご利用されるお客様に対してどこを変更したのかを明確にす る為に変更履歴を残しました。

製品版デモ版仕様書で解らない箇所、不明な内容等ありましたら弊社まで連絡をください。 弊社ホームページアドレス:http://aobalabo.la.coocan.jp/index.html 連絡先電子メールアドレス:aobalabo@mbr.nifty.com

製品版および製品デモ版で考えられる問題事項と原因および対策を弊社ホームページで記載しま す。

製品版・製品デモ版で考えられる問題事項と原因および対策

ホームページアドレス:http://aobalabo.la.coocan.jp/company/QandA.html

また、インターネット接続が不可能な場合に備えて、文書名「不具合対策」を本製品に添付してあり ます。

1. 不正競争防止法

(1)本ソフトウェアは技術的制限手段を違法に回避するものではありません。

(2)このソフトウェアは、技術的制限手段が施された著作物のリッピング等、改正不正競争防止 法で定められた違法行為に抵触するものではありません。

2. はじめに

あおば研究開発所のアプリケーション製品版および製品デモ版をご購入、ダウンロードしてもらい有 難うございます。

本製品は、データベース系アプリケーションです。

手軽にデータベースを使用してもらい、誰でも気軽に扱える製品を目指して製品を開発しています。 本説明文で、あおば研究開発所を以下、弊社とし、製品版および製品デモ版を以下、本製品と呼び ます。

また、ご説明内容次第では本製品ではなく製品版および製品デモ版と分けて一部記載しています。 言葉が足りない箇所もあるかと思いますが、本製品をご使用になる前にお読みください。 宜しくお願いします。

### 3. 本製品概要の補足

本製品概要をご説明するにあたり下記の条件を前提としています。

- (1)ご使用パソコンのハードディスクがCドライブとDドライブに分かれている事。 ※Eドライブ以降は本製品動作には関係ありません。
- (2)CドライブにOSのシステムがインストールされている事。
- (3)本製品の実行型ファイルをCドライブにセットアップします。
- (4)Dドライブにデータベース本体をセットアップします。
- 4. 本製品の使用用途(参考例)
	- (1)標本図鑑。

学術および研究目的で昆虫または植物等の静止画像登録、情報を項目ごとに入力する事 で研究資料をまとめる事ができます。

(2)遺品および物品の一括情報管理。

団体、公的機関等で遺品整理および物品を一括情報管理行う事で関係者が調べやすくしま す。

(3)落し物の検索。

静止画像入力に落し物画像を入力しその特徴をテキストデータに登録します。 個々の詳しい情報等を個別の項目ごとに分けて情報入力する事で誰でも検索できる状態に します。

5. 製品版(デモ版)ファイル内容

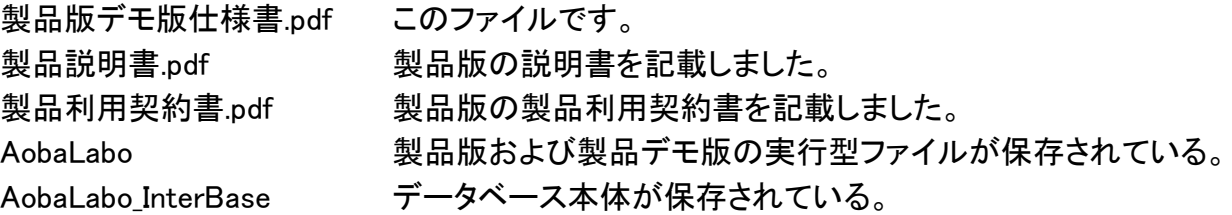

## 6. ディレクトリとファイルの配置

- (1)製品版の AobaLabo 内ディレクトリ配置 AobaLabo->P016->EditRelease ディレクトリ名 EditRelease 内に、製品版に必要なファイルが保存されています。 (2)製品デモ版の AobaLabo 内ディレクトリ配置
	- AobaLabo->P016->DEMO

ディレクトリ名 DEMO 内に、製品デモ版に必要なファイルが保存されています。

- (3)本製品実行型ファイルを下記に記載します。
	- Aoba016LE.exe 製品版実行型ファイル
	- Aoba016DEMO.exe 製品デモ版実行型ファイル
- (4)AobaLabo InterBase 内ディレクトリは下記に表記します。(製品デモ版の場合) AobaLabo\_InterBase->P016DataBase

AobaLabo\_InterBase->P016TableNames

AobaLabo\_InterBase->P016ExPortFile

P016ExPortFile->DemoAobaConnection->DEMOSAMPLE

P016ExPortFile->DemoAobaConnection->DEMOSAMPLE->Image

P016ExPortFile->DemoAobaConnection->DEMOSAMPLE->Text P016ExPortFile->DemoAobaConnection->DEMOSAMPLE->XMLImage P016ExPortFile->DemoAobaConnection->DEMOSAMPLE->XMLText AobaLabo\_InterBase->P016ChangePortFile P016ChangePortFile->ChangeCSVFile

P016ChangePortFile->ChangeXMLFile

- (5)ファイルはディレクトリ名 P016DataBase、P016TableNames にそれぞれ保存されています。 P016DataBase にはデータベース本体を保存しています。 P016TableNames にはテーブル情報を保存しています。
- (6)P016ExPortFile 内ディレクトリ
	- ① 本製品 Ver3.0 にはエクスポート機能を追加した関連で新たにディレクトリが加わりま す。
	- ② 本製品 Ver3.1 には XML エクスポート機能を追加し新たにディレクトリが加わります。
	- ③ 製品デモ版の場合は、ディレクトリ名 P016ExPortFile 内の構成は上記(4)の記載で す。
	- ④ 製品版は、ディレクトリ名「P016ExPortFile->データベース名->テーブル名」と変わりま す。
	- ⑤ 本製品を最初にセットアップした時点では、このディレクトリはありません。
	- ⑥ エクスポート機能を使用すると自動的にディレクトリを作成します。
	- ⑦ エクスポート保存ファイルは、ディレクトリ名「P016ExPortFile->データベース名->テーブ ル名」の中に保存されます。変換形式が CSV 形式、XML 形式、双方共に同じディレクト リに保存されます。
	- ⑧ CSV 形式でエクスポートした場合。
		- a. BLOB 型テキスト情報はディレクトリ名「DEMOSAMPLE->Text」に保存します。
		- b. BLOB 型画像情報はディレクトリ名「DEMOSAMPLE->Image」保存します。
	- ⑨ XML 形式でエクスポートした場合。
		- a. BLOB 型テキスト情報はディレクトリ名「DEMOSAMPLE->XMLText」に保存します。
		- b. BLOB 型画像情報はディレクトリ名「DEMOSAMPLE->XMLImage」保存します。
- (7)P016ChangePortFile 内ディレクトリ

本製品 Ver3.1 にはデータ変換機能を追加した関連で新たにディレクトリが加わります。 ディレクトリ構成は製品版および製品デモ版共通です。 本製品を最初にセットアップした時点では、このディレクトリはありません。

データ変換機能を使用すると自動的にディレクトリを作成します。

7. ショートカット作成

本製品実行型ファイルのショートカットですが、ご自由に作成してください。

8. 本製品の構成

本製品はエンバカデロ社製品を起動しないとデータベースに接続できない構成です。 エンバカデロ社製品はデータベースを起動するソフトウェアで、本製品は起動したデータベース を編集する役割を担っています。

(1)製品版の構成

製品版:製品名「さがし物台帳 製品版」

接続スタイル:ローカル接続タイプ

エンバカデロ社製品:製品名 「InterBaseXE3 Desktop Edition」

(2)製品デモ版の構成

製品デモ版:製品名「さがし物台帳 製品デモ版」 接続スタイル:ローカル接続タイプ

エンバカデロ社製品:製品名 「InterBaseXE3 90 日間無料トライアル版」

- 9. 本製品の機能
	- (1)レコードの追加、削除。
		- ① 挿入機能はデータベース仕様上の問題で本製品より削除しました。
	- (2)テーブル作成。
		- ② テーブル仕様は限定されています。
		- ③ データベース仕様限界まで自由に作成できます。
	- (3)情報入力および修正、削除、検索。
	- (4)フィールドタイトル名変更(日本語入力が可能です)
	- (5)フィールド幅を均等配分および自由設定する機能。
	- (6)静止画像を読み込みデータベースに登録する事ができます。
		- ① 読み込まれた画像サイズは強制的に縮小サイズで表示およびデータベース、テーブル に登録されます。
		- ② 読み込める静止画像の拡張子は、「.bmp」「.PNG」「.jpg」の3種類です。
		- ③ 静止画像を「.bmp」「.PNG」「.jpg」の拡張子に、予め、データ変換してから読み込みを行 ってください。
	- (6)テキストデータを入力および外部から読み込めます。また、編集もできます。
		- ① テキストデータは1kバイト分を読み込みおよび書き込みができます。
	- (7)エクスポート機能
		- ① 選択したテーブル情報を外部ファイルへ情報変換します。(デ―タ変換します。)
		- ② 変換するファイル形式は2種類です。
		- ③ CDS(ClientDataSet 用の.cds ファイル)に変換する機能は削除しました。 ※本製品バージョン 3.1 からこの機能を削除しました。
		- ④ CSV(コンマ区切り)テキストファイルに変換します。画像マップとテキストマップのBLOB 型は別ファイルで保存されます。
		- ⑤ XML(Excel 保存ファイル)に変換します。Excel2010 および Excel2007 でサポートされて いる形式です。画像マップとテキストマップの BLOB 型は別ファイルで保存されます。
	- (8)インポート機能
		- ① 外部ファイル内容を選択したデータベース名に新規テーブルを作成し登録します。
		- ② 読み込むファイル形式は、CSV(コンマ区切り)形式と XML(Excel 保存ファイル)形式の 2種類です。
	- (9)データ変換
		- ① 本製品のデータベース機能を全く使用せずに、外部ファイル形式を別のファイル形式 に、データ変換します。
		- ② CSV(コンマ区切り)形式を XML(Excel 保存ファイル)形式にデータ変換します。
		- ③ XML(Excel 保存ファイル)形式を CSV(コンマ区切り)形式にデータ変換します。
	- (10)製品デモ版の機能は製品版と同じで、機能制限はありません。
- 10. テーブル仕様:製品版および製品デモ版共通
	- (1)テーブル内のフィールド数は17項目あります。
	- (2)フィールド1番から15番目までは、VARCHAR 型の文字列です。
	- (3)フィールド16番目は、BLOB 型、静止画像を登録できます。
	- (4)フィールド17番目は、TEXT 型、テキストを入力および外部から読込みができます。
	- (5)フィールド1番目は、半角全角文字数に換算して30文字まで入力できます。
	- (6)フィールド2番目から15番目までは、半角全角文字数に換算して60文字まで入力できま す。
	- (7)全てのフィールドは、Null 値指定となります。
		- ① Null 値とは、何も情報を入力しなくても良いと言う意味です。
	- (8)全てのセルに何も情報を入れていないレコードはテーブルおよびデータベースに登録出来ま せん。
- 11. 項目内容削除の為、11番を欠番とします。
- 12. エンバカデロ社製品の製品版とトライアル版について
	- (1)製品版:エンバカデロ社製品 InterBaseXE3 Desktop Edition
		- ① エンバカデロ社製品「InterBaseXE3 Desktop Edition」は、お客様ご自身がエンバカデロ 社の販売代理店よりご購入してもらいます。
		- ② 下記にエンバカデロ社の販売代理店一覧のアドレスを記載します。 アドレス:http://www.embarcadero.com/jp/how-to-buy エンバカデロ社のホームページにリンクします。
		- ③ エンバカデロ社製品を購入するには、エンバカデロ社の製品利用契約書(規約)に同意 する必要があります。
	- (2)トライアル版:エンバカデロ社製品「InterBaseXE3 90 日間無料トライアル版」
		- ① エンバカデロ社公式ホームページよりお客様ご自身が直接ユーザー登録して 「InterBaseXE3 90 日間無料トライアル版」をダウンロードしてください。
		- ② ダウンロードするには、エンバカデロ社の製品利用契約書(規約)に同意する必要があ ります。
		- ③ InterBaseXE3 90 日間無料トライアルをダウンロードするには下記のアドレスからお願 いします。 アドレス:https://downloads.embarcadero.com/free/interbase?lang=jp
			- エンバカデロ社のホームページにリンクします。
		- ④ 製品一覧が表示されますので「InterBase XE3 (11.0.4.810) Developer Edition, Japanese」 を選択してください。
- 13. 本製品の開発環境

OS:Windows7 64bit Ultimate Service Pack 1

CPU:Intel(R) Core(TM)i7-3770K CPU @3.50GHz 3.90GHz

メモリ:32GB

グラフックボード:NVIDIA GeForce GTX670

モニター:Acer LCD Monitor H223HQ

## 14. 開発言語

開発言語:C++Builder 開発ツール:エンバカデロ社製品 C++Builder XE5 データベース開発:InterBaseXE3 テスト用配布ライセンス ※その他の言語および Windows7 32bit 版で開発するかは未定です。

## 15. 弊社本製品の動作確認用パソコン環境

OS:Windows7 64bit Professional Service Pack 1 CPU:Intel(R) Core(TM)i3-4160 CPU @3.60GHz メモリ:8GB グラフック:Inter(R) HD Graphics(CPU 総合グラフィックス) モニター:iiyama ProLite E2083HSD

- 16. 動作環境および動作確認
	- 動作確認済みOS: Windows7 64bit Ultimate , Windows7 64bit Professional Windows10 64bit Pro

CPU:必要最低限、Windows7 64bit または Windows10 64bit が起動する性能を有すること。 メモリ:必要最低限、Windows7 64bit または Windows10 64bit が起動する性能を有すること。 モニター:本製品動作中の基本画面 800×600 を超える解像度を有するモニター

- グラフィックボード:本製品起動には関係ありません。
- (1)開発環境OSが 64bit 版の為、64bit 版OS以外では起動しません。
- (2)お客様が開発環境および動作環境で示したOS以外で動作確認を行う場合は、お客様の自 己責任でお願いします。
- (3)弊社の製品版を購入する前に、必ず製品デモ版をお試し下さい。
- (4)モニターに画面数が2画面表示される操作があり、解像度が低い場合には不便を感じるかと 思います。

#### 17. ハードディスク容量

- (1)使用されるパソコンのハードディスクがCドライブとDドライブに分かれていること。
- (2)Cドライブに Windows のOSがインストールされていること。
- (3)Cドライブに最低でも3GB以上の空き容量があること。
- (4)Dドライブに最低でも100GB以上の空き容量があること。
- ※Dドライブにはデータベース本体をセットアップします。
- ※1つのデータベース容量は理論上32TBまで拡張します。
- ※データベース容量は保存する情報内容で変動しますので理論値を上回る場合もあります。

#### 18. 本製品のセットアップ方法

- 本製品のセットアップ説明は下記の(1)から(3)の条件を前提としています。
- (1)Cドライブに Windows のOSがインストールされていること。
- (2)CドライブとDドライブにハードディスクが分かれていること。
- (3)ハードディスク容量説明に記載した空き容量を確保していること。
- (4)下記に本製品のセットアップ方法を記載します。
	- ① 本製品にはインストール機能は含まれていません。 お客様ご自身が本製品に含まれているフォルダーをお客様ご自身のご使用となるパソ コンにセットアップしてもらいます。
	- ② 本製品に保存されているフォルダー名「AobaLabo」をCドライブにコピー&ペーストして もらいます。

「C:\AobaLabo」となります。

- ③ 本製品に保存されているフォルダー名「AobaLabo\_InterBase」をDドライブにコピー&ペ ーストしてもらいます。 「D:¥AobaLabo InterBase」となります。
- 
- ④ セットアップは以上で終わりです。

#### 19. 本製品の削除

※データベースは消去すると復活できませんので消去する時は注意して下さい。 ※データベースに登録したテーブル情報データファイルは消去すると復活しませんので注意し て下さい。

- (1)下記に本製品の削除方法を記載します。
	- ① 本製品にはアンインストール機能はありません。
	- ② お客様ご自身が本製品に関わるディレクトリごと消去する事で本製品を削除できます。
	- ③ Cドライブにセットアップしたディレクトリ名 AobaLabo をディレクトリごと消去することで本 製品本体であるアプリケーションは消去できます。
	- ④ Dドライブにセットアップしたディレクトリ名 AobaLabo\_InterBase をディレクトリごと消去す ることでデータベース本体とテーブル情報も消去できます。

20. エンバカデロ社製品のインストールとアンインストール

ご使用パソコンのCドライブにOSのシステムがインストールされている事を前提としています。 (1)エンバカデロ社製品のインストール

- ① エンバカデロ社製品「InterBaseXE3 Desktop Edition」および「InterBaseXE3 90 日間無
	- 料トライアル版」をCドライブにインストールしてもらいます。
	- ② エンバカデロ社製品のインストール詳細は、エンバカデロ社製品の説明を参照してくだ さい。

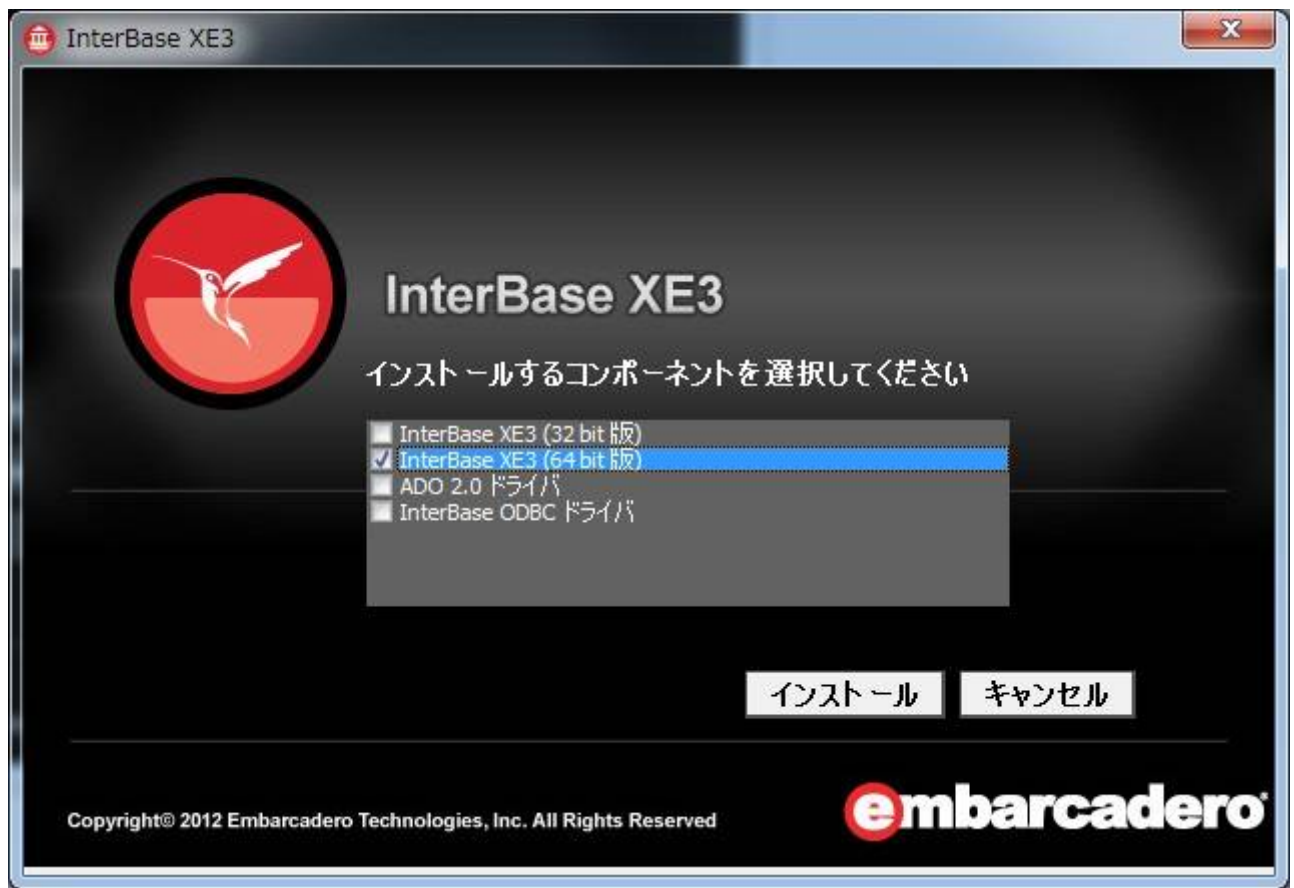

画像1.エンバカデロ社製品「InterBaseXE3 Desktop Edition」のインストール選択画面

- ③ エンバカデロ社製品インストール画面で、インストールする製品を選択する画面があり ますが、「InterBaseXE3 64bit」を選択してください。(画像1を参照。)
- (2)エンバカデロ社製品のアンインストール
	- ① エンバカデロ社製品のアンインストール詳細は、エンバカデロ社製品の説明を参照して ください。
- 21. 本製品およびエンバカデロ社製品の起動 本製品はエンバカデロ社製品を起動しないとデータベースに接続できない構成です。 必ず、エンバカデロ社製品を最初に起動した後に、本製品を起動してください。 エンバカデロ社製品を起動せずに本製品を起動するとエラーメッセージが表示されます。 正常にデータベースが動作しない場合があります。
- 22. データベース増設および設定変更
	- (1)弊社の許可無く勝手にデータベースを増設および設定変更することはできません。
		- ① 弊社の許可無く勝手にデータベースを増設および設定変更されますと、本製品はデー タベースを認識できない恐れがあります。
		- ② また、データベース本体を破壊する恐れもありますので、データベース増設および設定 変更は必ず弊社の指示に従ってください。
	- (2)データベース増設および設定変更したい場合は、弊社までご連絡して下さい。
		- ① 製品版をご購入されたお客様のみ許可します。
		- ② 製品デモ版に関してはデータベース増設および設定変更は行いません。
		- ③ 弊社に連絡をする場合、件名の先頭に「データベース増設設定変更」と明記してくださ  $\mathbf{U}$
		- ④ 電子メールにはお客様情報を記入してください。また、製品版の製造番号と DVDROM ロット番号も一緒に記入し弊社まで連絡をください。
		- ⑤ 販売代理店を通じて製品版を購入した場合は、製造番号と DVDROM ロット番号の発行 はありません。弊社へ連絡をする時、購入した販売代理店等の情報を電子メールに記 載してください。
	- (3)緊急性を要する場合、弊社からお客様へデータベース増設および設定変更の指示をご連絡 してデータベース増設および設定変更をお客様自身で実行して貰う場合があります。
	- (4)本製品のデータベースのバックアップおよびバックアップ目的のコピーは可能です。
		- ① 設計上、データベースの自動バックアップはできますが、データベース処理速度が著し く低下する為に、自動バックアップ機能を外してあります。
		- ② データベースのバックアップおよびバックアップ目的のコピーは可能ですが、この用途 以外の目的でコピーされると著作権問題等、法律に抵触する恐れがありますので注意 してください。
	- (5)データベース増設および設定変更を行う場合、製品版を購入し弊社に製品登録を行ったお 客様のみ変更できます。
- 23. 本製品のデータベース変換および移行
	- (1)製品版に限り、製品版に添付されているデータベースを他社メーカー製品に認識させること はできます。この場合、データベースを移行する事になります。移行する場合は、移行先の 他社メーカー様の指示に従ってください。
		- ① 変換作業を行う前に、弊社まで電子メールで連絡をしてください。
		- ② 電子メールにはお客様情報を記載してください。また、製品版の製造番号と DVDROM ロット番号も一緒に電子メールに記載し弊社まで連絡をください。
		- ③ 販売代理店を通じて製品版を購入した場合は、製造番号と DVDROM ロット番号の発行 はありません。弊社へ連絡をする時、購入した販売代理店等の情報を電子メールに記 載してください。
	- (2)他社メーカー製品のデータベース本体を本製品に認識させることはできません。
		- ① 本製品に登録できるテーブル書式は固定されている為です。
		- ② 弊社指定のテーブル書式と違う情報を読み込ませると、予期せぬ不具合が発生します ので、絶対に他社メーカー製品のデータベース本体を読み込まない様にしてください。
	- (3)製品デモ版は、データベース変換および移行させることはできません。行った場合は著作権 問題等、法律に抵触する恐れがありますので注意してください。
- 24. 本製品のサンプルテーブル
	- (1)本製品にはデータベース本体が1つ付随しています。
		- ① 製品デモ版に限り、データベース本体の最大容量が製品版に比べて小さいサイズで設 定されています。
	- (2)このデータベースにはサンプルとしてテーブルが1つ登録されています。
		- ① サンプルテーブルには弊社側で予め参考データを入力してあります。
		- ② 製品版には何もデータおよび情報が入っていないサンプルテーブルが1つ登録されて います。
		- ③ 登録されているテーブル内の情報をお客様側で不要と思われる場合は、情報の消去 および上書き編集を行っても構いません。
- 25. データベース接続用パスワード
	- (1)原則、本製品起動後にデータベース接続する際のパスワード入力機能はありません。
	- (2)パスワードを入力してデータベース接続のセキュリティーを高めたいお客様は、製品版購入 時の申込書類に希望するパスワード、ユーザー名を明記して下さい。
		- ① パスワードおよびユーザー名は半角小文字の英文字、8文字以内です。
		- ② 製品デモ版に関してデータベース接続用パスワード変更は行っていません。
	- (3)希望するパスワード、ユーザー名を設定された場合、弊社は指定されたパスワード、ユーザ ー名を製品版に組み込みます。
		- ① パスワード、ユーザー名の組み込み費用は頂きません。
	- (4)だたし、弊社のデータベース接続用パスワード機能は強固なものではありませんので、過信 しない様にしてください。
	- (5)販売代理店を通じて製品版を購入する場合は、パスワードおよびユーザー名指定はできま せん。
		- ① 希望されるお客様は、購入後に弊社に連絡をください。希望されるパスワードおよびユ ーザー名を設定した製品版を再配布します。
		- ② 希望されるパスワードおよびユーザー名を設定した製品版を再配布する方法は、販売 代理店の規約内容または弊社の再配布方法に従うものとします。
	- (6)データベース接続用パスワードを設定する場合、製品版を購入し弊社に製品登録を行った お客様のみ変更できます。
- 26. セキュリティーソフトの導入
	- (1)お客様のご使用パソコンがインターネット回線に接続されている状態で本製品を使用する場 合、セキュリティーソフトをご使用パソコンに導入してください。データベースの内容をハッキ ングおよびサイバーテロから防止する意味も含めてお客様ご自身でセキュリティー管理をお 願いします。
		- ① セキュリティーソフトはお客様ご自身でご購入してもらいます。
		- ② 弊社製品にはネットワーク系統データベース製品があります。この場合に導入するセ キュリティーソフトもネットワーク系統の製品を導入してもらいます。
	- (2)本製品とセキュリティーソフトの相性動作確認は行っていますが、万が一、本製品が起動し ない場合は、ご使用になられているセキュリティーソフト会社へご連絡してください。また、弊 社にもどの様な状況で起動しないのか連絡を頂けると助かります。弊社側でもできる限り問

題が解決する方針で勤めます。

## 27. オーダーメイドのデータベース発注

(1)弊社ではお客様から注文等を受けてオーダーメイドのデータベース設計は行っていません。

#### 28. 接続の種類

(1)ローカル接続タイプ

パソコン1台でデータベース管理運用を行うスタイル。

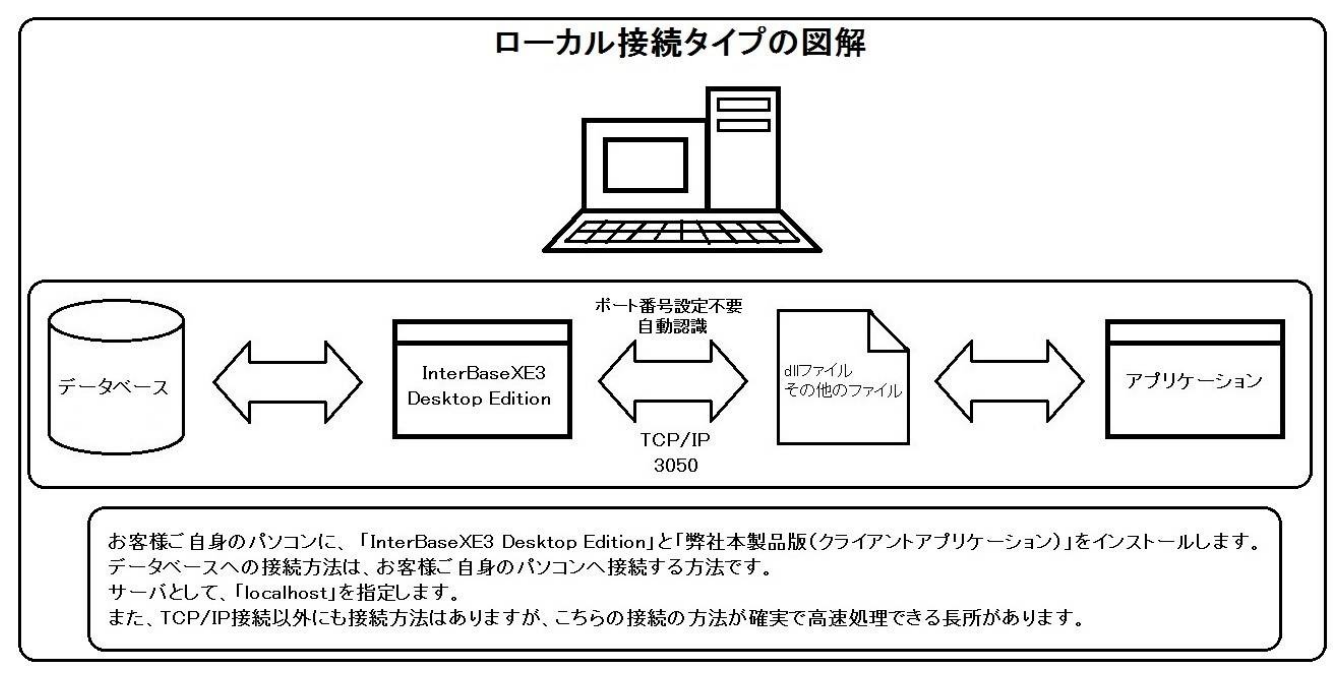

図1. ローカル接続タイプの図解

弊社本製品には、データベース本体、dllファイルとその他の必要ファイル、本製品本体が含 まれて居ます。

1つのパソコンに、弊社本製品と「InterBaseXE3 Desktop Edition」をインストールおよびセッ トアップしてもらいます。

データベース本体を起動するには、「InterBaseXE3 Desktop Edition」を起動します。

起動したデータベース本体を編集等するには、本製品本体である図1のアプリケーションで 行います。

アプリケーションはクライアントアプリケーションとも呼ばれています。dllファイルおよびその 他の必要ファイルが1つでも欠けると正確に動作および起動しません。

データベース本体に確実にアクセスし高速処理できる長所があります。

dllファイルおよびその他のファイルと「InterBaseXE3 Desktop Edition」を接続するポート番 号は0番となります。エンバカデロ社製品トライアル版で製品デモ版を活用されると、ポート 番号が3050番へ変わる場合があります。ポート番号3050と表示が変更されても製品デ モ版には影響はありません。

(2)ローカルネットワーク接続タイプ 複数台のパソコンでデータベース管理運用を行います。 病院および医療機関等の電子カルテの様なスタイルです。

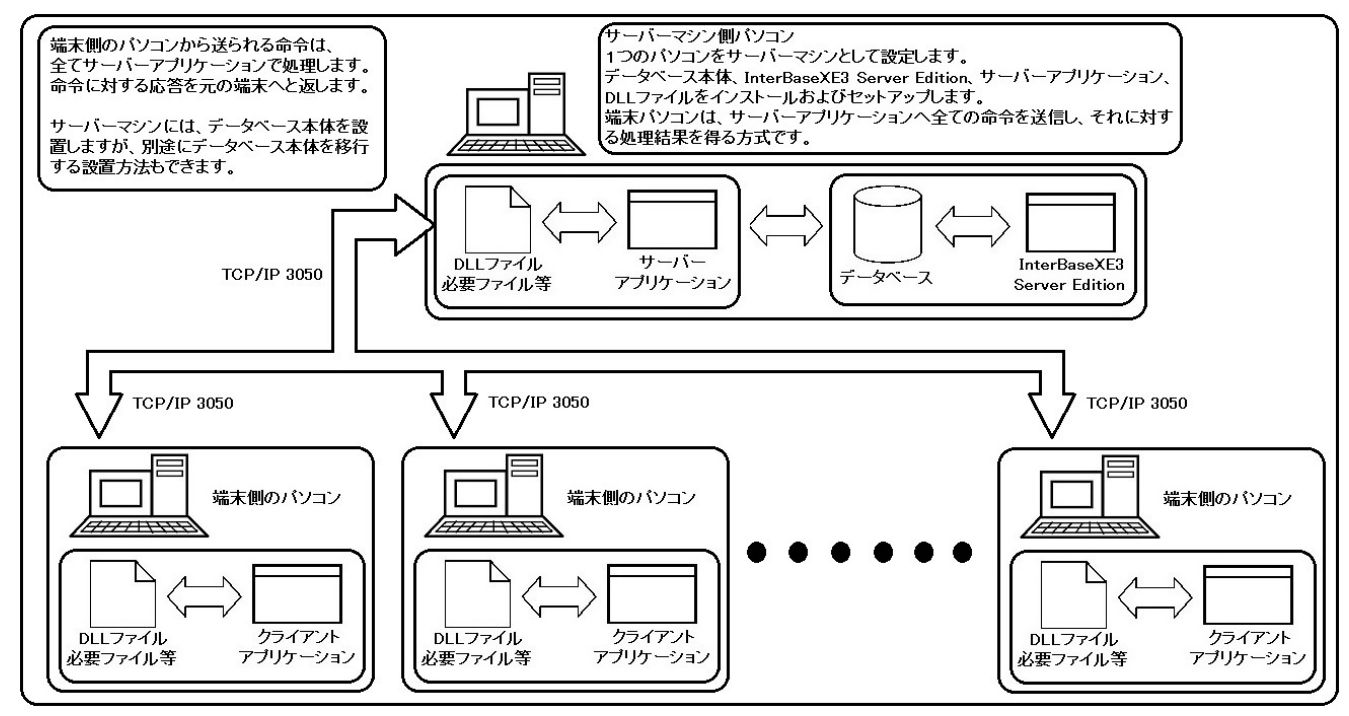

図2. ローカルネットワーク接続タイプの図解

ローカルネットワーク接続は、サーバー側とクライアント側に分かれてデータベース内の情 報をやりとりします。

ローカルネットワーク接続のシステム構築を行うには、予め、サーバー側から見てクライアン ト側が何台必要なのかを製品購入時に申告してもらいます。クライアント側台数を決定後に 追加してクライアント側を増設することはできませんので注意して下さい。

クライアント側とは、「端末側のパソコン」を言います。昔は端末と呼ばれていましたが、今日 ではクライアントと呼ばれるケースが多いです。

サーバー側ですが、1つのパソコンに「サーバーアプリケーション」、「データベース本体」、 「InterBaseXE3 Server Edition」、「DLL ファイル」をインストールおよびセットアップしますが、 「データベース本体」のみを別途にサーバーマシンとして設置する事も可能です。

クライアント側の OS が Windows 32bit および 64bit でもサーバー側に接続はできます。 弊社の製品は、Windows 64bit 版のみ製品開発を行っていますが、今後、32bit 版も要望が あれば開発する方針でいます。

エンバカデロ社の製品は、ローカルネットワーク接続用の Edition 製品へ切り替えて貰う必 要があります。製品名は「InterBaseXE3 Server Edition」です。

(3)インターネット接続タイプ

インターネット回線を利用して外部からも条件付でデータベース管理運用が行えるスタイル です。

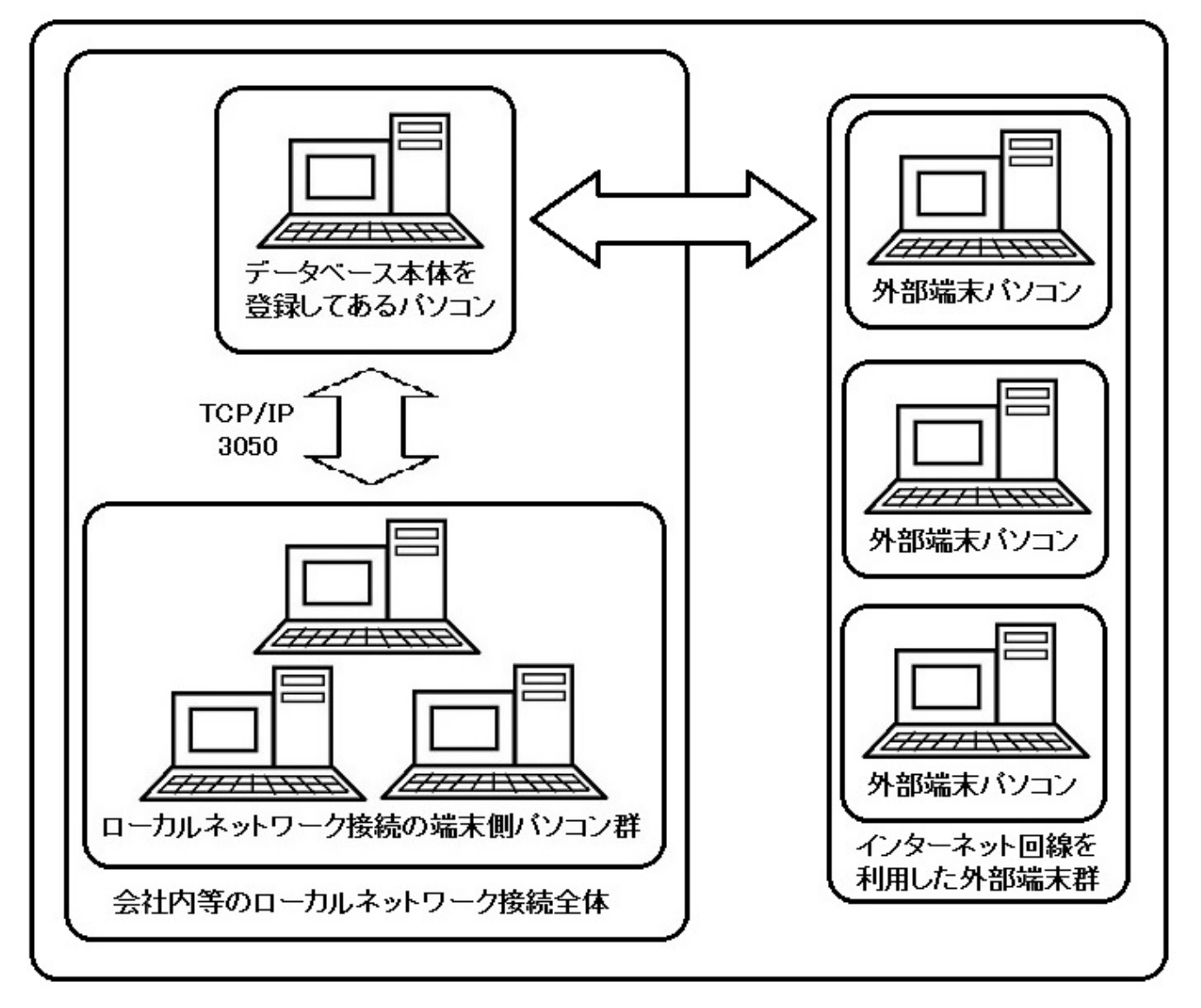

図3. インターネット接続タイプの図解

インターネット接続は、ローカルネットワーク接続の社内ネットワークにインターネットを介し た社外ネットワーク接続に分かれてデータベース内の情報をやりとりします。 外回りの営業マンが社外にいても社内ネットワークにアクセスして情報を検索閲覧できる構 図です。

社外ネットワーク接続から検索閲覧のみ作業を行えて、テーブルおよびデータベース本体 の編集はできない仕様にします。これは犯罪およびサイバーテロ防止策のひとつです。

エンバカデロ社の製品は、インターネット接続用のEdition製品へ切り替えて貰う必要があり ます。製品名は「InterBaseXE3 Server Edition 無制限接続ライセンス ESD」です。

29. 本製品の長所と短所

(1)長所

- ① 弊社のデータベース系アプリケーションは、パソコン1台からでもデータベースを扱うこ とができます。
- ② データベースサーバーをレンタルする必要もなく、自前のパソコンでデータベース管理 を行い設備投資の節約および維持費削減にもつながります。
- ③ ご使用のパソコンをインターネット回線に接続しなくても使用できます。

④ ネットワーク接続に比べてテーブル編集およびデータベース操作を高速処理できます。 (2)短所

- ① 弊社はメンテナンスおよび保守点検を行いません。製品を購入されたお客様が自己管 理します。
- ② データベース1台の最大容量は、入力した情報量にもよりますが理論上32TB まで容 量が増えます。
- ③ データベース容量は保存する情報内容で変動しますので理論値を上回る場合もありま す
- 30. 教育機関で「データベース操作および動作・構築」をカリキュラムに採用を考えている方々へ
	- (1)本製品は「データベース操作および動作・構築」をカリキュラムに採用するには、望ましくあり ません。学生および生徒に学んで貰う内容を含んで居ない為です。
	- (2)教育機関の授業に「データベース操作および動作・構築」をカリキュラムに採用したい場合、 弊社は採用をお考えの教育機関に対して、関連会社の製品を推薦します。

31. 医薬品、医療機器等の品質、有効性及び安全性の確保等に関する法律

2014年11月25日から薬事法の一部改正が行われ、医療機器に組み込まれるプログラムの 規制に関する法的なあり方が変更になりました。

この改正法が施行され、法律の名称も「薬事法」から「医薬品、医療機器等の品質、有効性及 び安全性の確保等に関する法律」に改称されました。

医療従事者および大学医学部等の教育機関の方、その他の医療機関で弊社製品を採用する にあたり、特別な届出を弊社に提出する必要はありません。

ただし、どのような目的で活用するかを製品購入時に別途、理由書等を提出してもらう場合もあ ります。

本製品を下記内容範囲内で使用できます。

- (1)「医薬品医療機器等法において医療機器に該当しないプログラム」
	- ① 院内業務支援プログラム
	- ② 健康管理用プログラム
	- ③ 一般医療機器(機能の障害等が生じた場合でも人の生命及び健康に影響を与えるお それがほとんどないもの)に相当するプログラム
- (2)上記(1)「医薬品医療機器等法において医療機器に該当しないプログラム」①から③の他に も該当内容がありますが、弊社製品が関わる内容のみを記載しました。
- (3)上記範囲外の内容で本製品をご使用される場合は、弊社まで連絡をください。
	- ① 弊社は厚生労働省と協議し、上記目的以外でも本製品を使用出来るか検討します。
	- ② 検討結果全てを製品購入者へ報告できませんが、使用有無を製品購入者へご連絡し ます。
- 32. 責任の有無
	- (1)本製品をご購入またはダウンロードをご利用されたお客様が、さまざまな不利益、いかなるト ラブル、損害が発生した場合、弊社はできる限りそれらの事象が改善する様に勤めます。 (2)弊社の技術力には限界もありこれらの範囲内で対処させてもらいますのでご了承ください。
- 33. 取り扱い種別
	- (1)弊社製品版
		- ① 製品版利用期間は、製品利用契約書内容および販売代理店の規約内容に違反する 事項が無い限り、期限なくご利用する事ができます。
	- (2)弊社製品デモ版
		- ① 製品デモ版は無料で使用できます。
		- ② 接続するデータベース本体に制限を設けてあります。データベース名選択はできない 仕様です。(データベース名選択肢は1つです。)
		- ③ 製品デモ版の試用期間は無期限です。
		- ④ 弊社製品デモ版を利用する際には、製品利用契約書に同意する事が条件です。
	- (3)エンバカデロ社製品版
		- ① エンバカデロ社製品版の製品価格、利用期間および製品仕様に関しては、エンバカデ ロ社公式ホームページを参照してください。
		- ② エンバカデロ社製品版のご購入ですが、エンバカデロ社およびエンバカデロ社の販売 代理店より購入できます。エンバカデロ社公式ホームページを参照してください。
		- ③ エンバカデロ社製品を購入するには、エンバカデロ社の規約に同意する必要がありま す。
	- (4)エンバカデロ社製品デモ版
		- ① 弊社製品デモ版で関わりがあるエンバカデロ社製品デモ版の試用期間は90日間で す。
		- ② エンバカデロ社製品デモ版を利用するには、エンバカデロ社の規約に同意する必要が あります。

※Embarcadero、Embarcadero Technologies ロゴならびにすべてのエンバカデロ・テクノロジーズ製 品またはサービス名は、Embarcadero Technologies, Inc. の商標または登録商標です。

※製品版デモ版仕様書に記載されている会社名、製品名、システム名などは、各社の登録商標、も しくは商標です。

※製品版デモ版仕様書の文章・画像等・全てのデータの無断転用、転載、再配布、商用販売を固く 禁じます。

## 製品説明書で解らない箇所、不明な内容等ありましたら弊社まで連絡をください。

弊社ホームページアドレス:http://aobalabo.la.coocan.jp/index.html 連絡先電子メールアドレス:aobalabo@mbr.nifty.com

# 製品版および製品デモ版で考えられる問題事項と原因および対策を弊社ホームページで記載しま す。

製品版・製品デモ版で考えられる問題事項と原因および対策 ホームページアドレス:http://aobalabo.la.coocan.jp/company/QandA.html

# エンバカデロ社の公式ホームページ

ホームページアドレス:http://www.embarcadero.com/jp

## エンバカデロ社の販売代理店一覧

ホームページアドレス:http://www.embarcadero.com/jp/how-to-buy

# エンバカデロ社へのご連絡先およびエンバカデロ製品に関するお問い合わせ

http://www.embarcadero.com/jp/company/contact-us-japan

# 34. 変更履歴

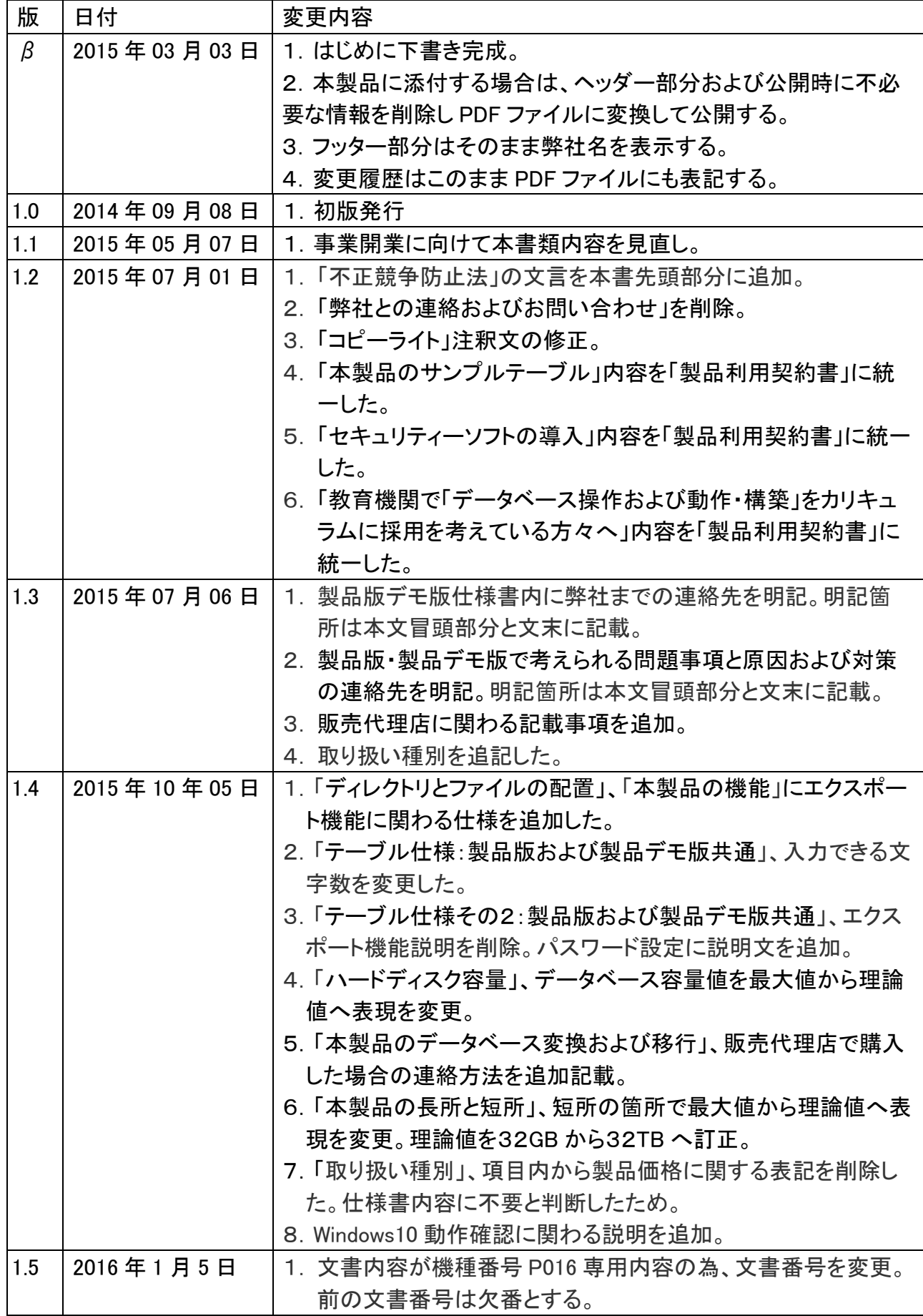

Copyright (C) 2015 あおば研究開発所 All Rights Reserved.

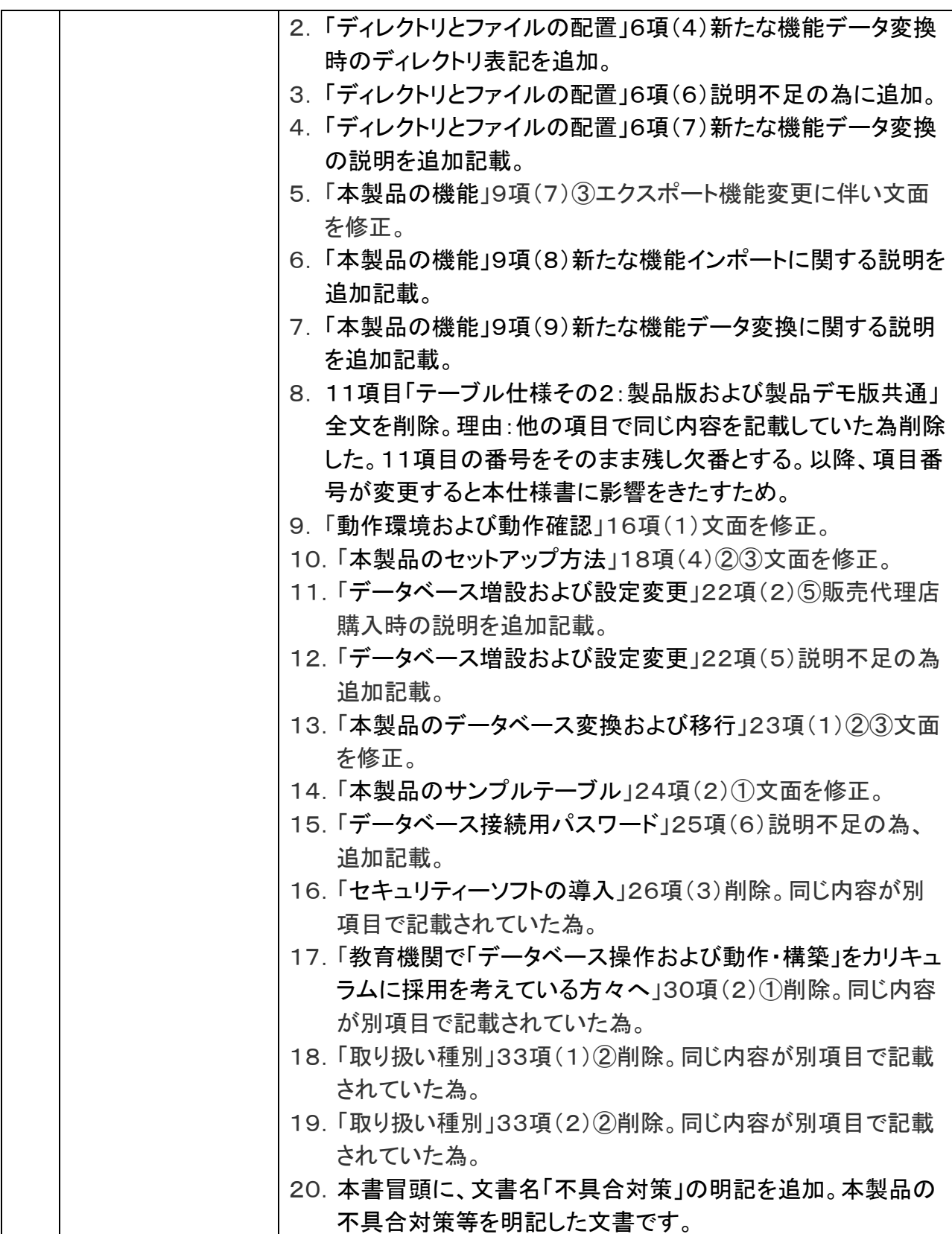